# **G. USER GUIDE**

**User Guide of Research Methodology Learning Software on CAI**

**Version: 01 Page 1** / 5

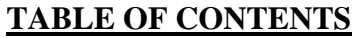

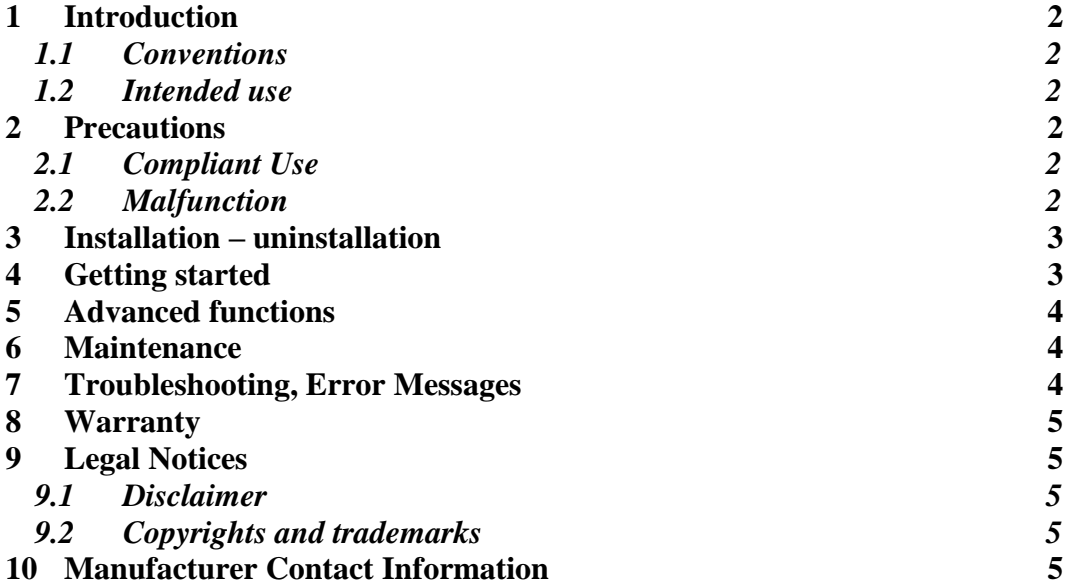

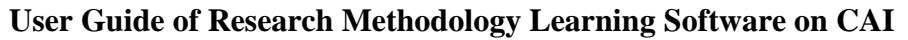

**Version: 01 Page 2** / 5

## **1 INTRODUCTION**

Dokumen ini adalah petunjuk penggunaan *software* modul CAI untuk mata kuliah metodologi penelitian yang dirancang oleh GFLM TI UMY. Direkomendasikan kepada pengguna untuk membaca instruksi manual sebelum menggunakan software

### *1.1 Conventions*

Untuk menghindari segala kesalahan yang ada pada aplikasi maka peringatan yang tercantum pada dokumen ini disusun sesuai dengan struktur berikut:

Contoh:

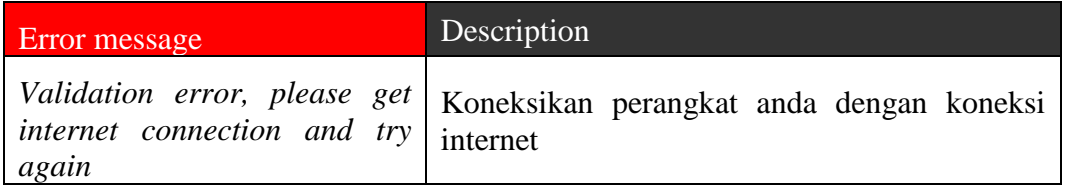

## *1.2 Intended use*

Tujuan adanya *software* modul CAI adalah untuk memudahkan mahasiswa dalam proses pembelajaran kapanpun dan dimanapun, *online* atau *offline*. Selain itu, mahasiswa tidak harus selalu bertatap muka dengan dosen tetapi dosen dapat memantau kegiatan mahasiswa melalui modul khusus dosen.

### **2 PRECAUTIONS**

### *2.1 Compliant Use*

Penggunaan *software* ini ditujukan untuk mahasiswa pascasarjana tepatnya jurusan managemen rumah sakit UMY. Penggunaan *software* hanya sebatas media untuk pembelajaran.

Pengguna harus:

- Menggunakan *software* sebagaimana mestinya
- Tidak menyebarkan luaskan data pengguna ke pihak lain

Hanya teknisi dari GFLM TI UMY yang mempunyai wewenang untuk memperbaiki *software* bila terjadi kerusakan.

### *2.2 Malfunction*

Apabila terjadi kerusakan:

- Segera hentikan penggunaan *software*.
- Cobalah untuk melakukan identifikasi atau memperbaiki penyebab kerusakan dengan membaca deskripsi di dokumen ini.
- Jika tidak memungkinkan untuk melakukan identifikasi atau memberpaiki penyebab kerusakan dengan membaca dokumen ini, matikan *software* dan hubungi GFLM TI UMY

**Version: 01 Page 3** / 5

# **3 INSTALLATION – UNINSTALLATION**

Untuk menginstal *software* modul CAI dapat dilakukan dengan cara mengklik *file* \*.exe, tunggu beberapa saat maka *software* dapat langsung digunakan.

Untuk menguninstal *software* modul CAI dapat dilakukan dengan cara menghapus *file* \*.exe dan *file* \*.txt (jika sudah melakukan *login*/registrasi).

### **4 GETTING STARTED**

Berikut cara penggunaan modul CAI untuk mata kuliah metodologi penelitian:

- Modul Mahasiswa
	- 1. Membuka modul dengan mengklik *file* \*.exe
	- 2. Melakukan *login*/registrasi ketika modul pertama kali dijalankan
	- 3. Memasukkan NIM dan Nama yang sudah terdaftar di *Moodle Server*
	- 4. Klik tombol *login*, akan ada notifikasi data tersimpan dan validasi sukses
	- 5. Jika data benar maka pengguna akan masuk ke halaman *home*
	- 6. Pengguna bisa mengklik menu-menu yang ada pada kiri tampilan
	- 7. Pada tampilan PDF, klik *file* yang tersedia dan akan muncul tampilan *internet explores* (*default*) untuk membaca pdf
	- 8. Pada tampilan Video, akan ada video materi yang akan diputar secara otomatis
	- 9. Pada tampilan Tugas, masukkan jawaban pada kolom teks yang tersedia
	- 10. Klik tombol *send* untuk menyimpan tugas dan mengirim tugas
- Modul Dosen
	- 1. Membuka modul khusus dosen dengan mengklik file \*.exe
	- 2. Melakukan *login*/registrasi ketika modul pertama kali dijalankan
	- 3. Memasukkan ID, Nama dan *Password*
	- 4. Klik tombol *login*, akan ada notifikasi data tersimpan dan validasi sukses
	- 5. Jika data benar maka akan masuk ke halaman cek aktivitas
	- 6. Pengguna bisa mengklik nim mahasiswa yang bersangkutan
	- 7. Masuk ke halaman cek tugas dan penilaian
	- 8. Klik *show answer* untuk melihat jawaban mahasiswa yang bersangkutan
	- 9. Masukan nilai pada text *input score*
	- 10. Klik tombol *icon save*
	- 11. Akan ada notifikasi *score* sudah disimpan
	- 12. Pengguna dapat melihat aktivitas selanjutnya dengan mengklik tombol *next* (panah ke kanan)
	- 13. Pengguna dapat melihat aktivitas sebelumnya dengan mengklik tombol *before* (panah ke kiri)
	- 14. Pengguna dapat kembali ke tampilan cek aktivitas dengan mengklik tombol *home* (gambar rumah)
	- 15. Pada tampilan cek aktivitas, pengguna dapat merefresh tampilan *table* dengan mengklik tombol refresh

**Version: 01 Page 4** / 5

## **5 ADVANCED FUNCTIONS**

Untuk penggunaan lanjutan silahkan menghubungi GFLM TI UMY

### **6 MAINTENANCE**

Adapun pemeliharaan *software* pada modul CAI sebagai berikut:

- *Programmer* menjalankan software pengguna untuk mengetahui *error* yang muncul
- *Programmer* menjalankan *CourseLab* dan *Moodle Server* untuk memperbaiki *software*
- Programmer menjalankan software untuk menguji modul yang telah diperbaiki

### **7 TROUBLESHOOTING, ERROR MESSAGES**

Kesalahan yang sering terjadi ketika menjalankan software Modul CAI untuk mata kuliah metodologi penetlitian dapat dilihat ditabel di bawah ini:

#### Modul Mahasiswa:

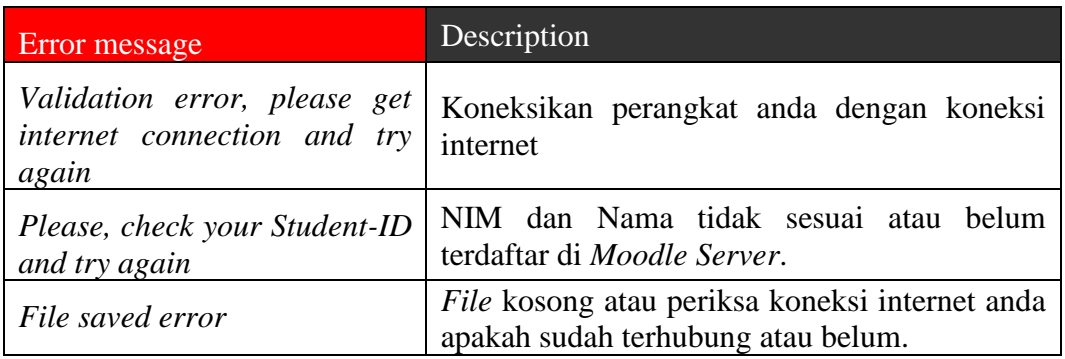

#### Modul Dosen:

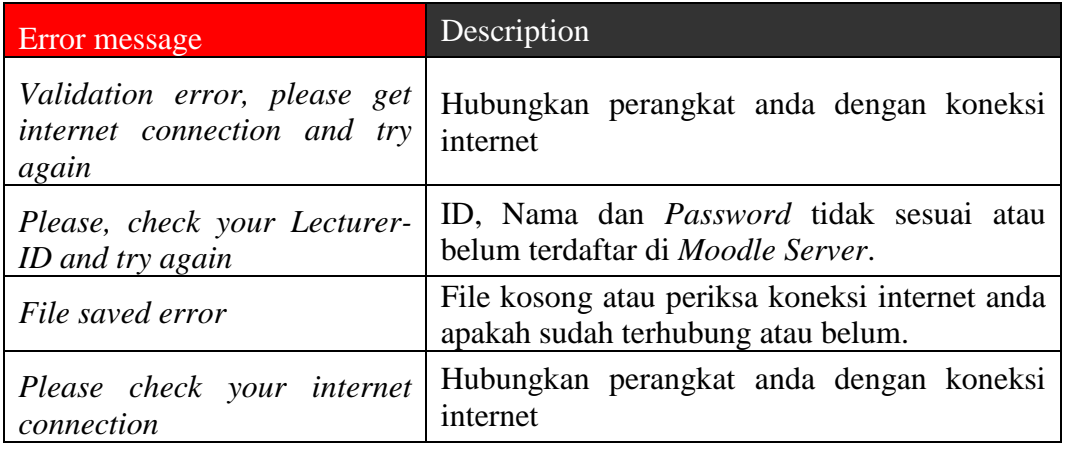

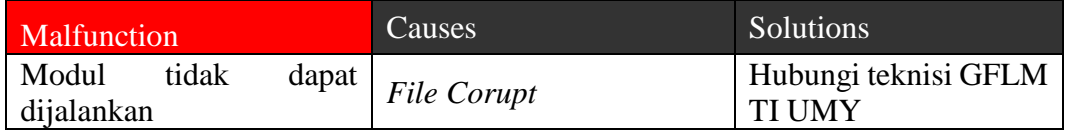

**Version: 01 Page 5** / 5

#### **8 WARRANTY**

Garansi adalah surat keterangan dari sebuah produk bahwa pihak produsen menjamin bahwa produk tersebut bebas dari kesalahan pekerja dan kegagalan. Adapun dapat dilakukannya garansi apabila pengguna menunjukkan kartu garansi ketika terjadi kerusakan pada software.

- Garansi yang akan ditanggung:
	- o Perbaikan *software* jika mengalami error ketika dijalankan
	- o Kehilangan file *software* akan dikirimkan email atau link untuk mengunduh
- Garansi yang tidak akan ditanggung:
	- o Kehilangan data pengguna

### **9 LEGAL NOTICES**

#### *9.1 Disclaimer*

*Software* modul CAI yang disediakan oleh GFLM TI UMY adalah untuk kegiatan pembelajaran antara dosen dan mahasiswa. Software ini disebarkan untuk pengguna yang sudah terdaftar dengan garansi.

#### *9.2 Copyrights and trademarks*

Pengembangan *software* modul CAI menggunakan *CourseLab* yang merupakan produk dari *WebSoft*, perusahaan *e-Learning* terkemuka di Rusia.

### **10 MANUFACTURER CONTACT INFORMATION**

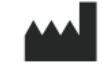

GFLM TI UMY Jl. Brawijaya, Tamantirto Bantul Yogyakarta 55183 Indonesia +628 1390428757